# Blackwire 3300 Series

User Guide

# Contents

Overview 3 Setup and software 4 Power and setup 4 Load software 4 Fit 5 Adjust the headband 5 Position the boom 5 Adjust the boom 5 Basics 6 Make/take/end calls 6 Volume 6 Mute 6 Troubleshooting 7 Headset 7 Support 8

# Overview

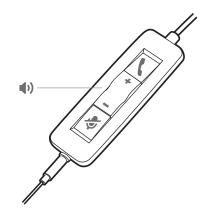

#### Standard LEDs

| lcons | Inline control     | LEDs                | What they mean                 |
|-------|--------------------|---------------------|--------------------------------|
| ς     | Call button        | Flashing green      | Incoming call                  |
|       |                    | Solid green         | On a call                      |
|       |                    | Slow flashing green | Call on hold                   |
| +     | Volume up button   |                     | Increases the listening volume |
|       | Volume down button |                     | Decreases the listening volume |
| Ş     | Mute button        | Solid red           | Headset muted                  |

### Microsoft Teams LEDs\*

| lcons | Inline control     | LEDs               | What they mean                               |
|-------|--------------------|--------------------|----------------------------------------------|
| 5     | Call button        | Solid purple       | Headset connected; Microsoft Teams connected |
|       |                    | Flashing purple x3 | Microsoft Teams failed to connect            |
|       |                    | Flashing blue      | Incoming call                                |
|       |                    | Solid blue         | On a call                                    |
|       |                    | Slow flash blue    | Call on hold                                 |
|       |                    | Pulsing purple     | Microsoft Teams notification                 |
| +     | Volume up button   |                    | Increases the listening volume               |
| _     | Volume down button |                    | Decreases the listening volume               |
| Ş     | Mute button        | Solid red          | Headset muted                                |
|       |                    |                    |                                              |

NOTE \* Requires Microsoft Teams variant and application

# Setup and software

Power and setup

Power on your headset by connecting to your computer or mobile device. • USB-A/USB-C connector

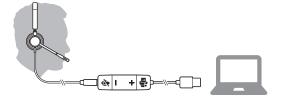

• 3.5 mm connector (Blackwire 3315/3325 only) NOTE Headset call control functionality is not available.

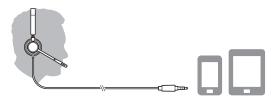

Load software Some softphones require the installation of Plantronics Hub for Windows/Mac to enable headset call control (answer/end and mute) functionality.

Download Plantronics Hub for Windows/Mac by visiting poly.com/software. Manage your headset settings on your computer with Plantronics Hub:

- Call control for softphones
- Change headset language
- Update firmware
- Turn features on/off

## Adjust the headband

Lengthen or shorten the band until it fits comfortably. The cushions should sit comfortably over the center of your ears.

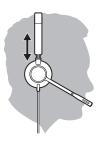

#### Position the boom

This headset can be worn on the left or right side. Rotate the boom to align with your mouth.

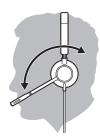

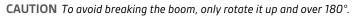

Adjust the boom

Gently bend the boom in or out so it is approximately two finger widths from the corner of your mouth.

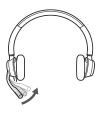

# Basics

#### Make/take/end calls

Headset call control is a software feature and dependent on a compatible softphone. If you have not installed Plantronics Hub or do not have a compatible softphone, press the headset call button first and then make/take/end the call using the softphone application. Download Plantronics Hub for Windows or Mac at poly.com/software.

#### Answer or end a call

Tap the Call S button or use your softphone.

### Make a call

Dial using your softphone application.

#### Redial

When not on an active call, double-tap the call button to redial the last call.

#### Hold

To put a call on hold, press and hold the Call button until you hear a beep or voice prompt.

### Volume Listening volume

Press the Volume up (+) or Volume down (-) button.

### Adjust headset microphone volume (softphone)

Place a test softphone call and adjust softphone volume and PC sound volume accordingly.

Mute During a call, briefly press the mute button to mute the microphone on the inline controller. To unmute press the button again.

# Troubleshooting

## Headset

| I hear a high-pitched noise when wearing the headset.                               | <ul> <li>Ensure that your 3.5 mm connector is fully connected to the headset controller.</li> <li>Listening volume is too low. Press the volume up button on the headset. and/or ensure that the volume setting on your computer is set accurately.</li> </ul> |  |  |
|-------------------------------------------------------------------------------------|----------------------------------------------------------------------------------------------------|--|--|
| l cannot hear caller.                                                               |                                                                                                    |  |  |
|                                                                                     | <ul> <li>Your headset is not set as the default audio device. Use the audio<br/>settings in your sound control panel/preferences to select your<br/>headset as the default audio device.</li> </ul>                                                            |  |  |
|                                                                                     | • Ensure that your 3.5 mm connector is fully connected to the headset controller.                                                                                                    |  |  |
| Callers cannot hear me.                                                             | <ul> <li>Headset is muted. Tap the mute button to unmute the microphone.</li> </ul>                                                                                                    |  |  |
|                                                                                     | • Headset microphone boom aligned incorrectly. Align the headset boom with your mouth.                                                                                                    |  |  |
|                                                                                     | • Your headset is not set as the default Voice device. Use the audio settings in your sound control panel/preferences to change the input device.                                                                                                    |  |  |
|                                                                                     | Ensure that your 3.5 mm connector is fully connected to the<br>headset controller.                                                                                                    |  |  |
| The sound in the headset is distorted.                                              | <ul> <li>Lower the listen volume on your softphone until the distortion<br/>disappears.</li> </ul>                                                                                                    |  |  |
| I can hear an echo in the headset.                                                  | Adjust volume on headset.                                                                                                    |  |  |
|                                                                                     | Ensure that your 3.5 mm connector is fully connected to the<br>headset controller.                                                                                                    |  |  |
| When I use my headset with a softphone, the headset call control                    | <ul> <li>Make sure the softphone you are using is supported by viewing<br/>www.plantronics.com/softphonecompatibility.</li> </ul>                                                                                                    |  |  |
| and mute buttons don't work.                                                        | <ul> <li>If required to enable headset control (answer/end and mute)<br/>functionality, ensure you have Plantronics Hub for Windows/Mac<br/>installed. See Load software.</li> </ul>                                                                           |  |  |
|                                                                                     | • Your mobile device may not support call control functionality.<br>Check with device manufacturer.                                                                                                    |  |  |
| The other headset I was using to<br>listen to music does not work any<br>more.      | <ul> <li>Your headset will set itself as the default audio device in Windows<br/>Use the audio settings in your sound control panel/preferences to<br/>change the audio device.</li> </ul>                                                                     |  |  |
| My phone is not finding my headset<br>during a call or while listening to<br>music. | <ul> <li>When on a call or listening to music, make sure that audio is<br/>routing to the desired headset by going to your settings and<br/>ensuring it is defaulted.</li> </ul>                                                                               |  |  |

# Support

## **NEED MORE HELP?**

### poly.com/support

Plantronics, Inc.Plantronics B.V.345 Encinal StreetScorpius 171Santa Cruz, CA 950602132 LR HoofddorpUnited StatesNetherlands

© 2020 Plantronics, Inc. All rights reserved. Poly, the propeller design, and the Poly logo are trademarks of Plantronics, Inc. Bluetooth is a registered trademark of Bluetooth SIG, Inc. and any use by Plantronics, Inc. is under license. All other trademarks are the property of their respective owners. Manufactured by Plantronics, Inc.

215239-06 05.20